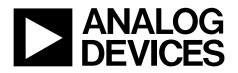

# Evaluation Board for AD5371

### **Preliminary Technical Data**

# EVAL-AD5371EB

#### FEATURES

Full-Featured Evaluation Board for the AD5371 USB Interface PC Software for Register Programming Various Reference Voltages Available Stand-Alone Operation

#### INTRODUCTION

This Technical Note describes the operation and functionality of the AD5371 Evaluation Board. This note should be used in conjunction with the AD5371 data sheet. The evaluation board allows the functionality and performance of the AD5371 to be evaluated easily. The evaluation board can be used as a stand alone board with control coming from an external DSP or micro-controller or it can be connected to a PC. Software is provided which can be used to program the registers of the AD5371. Control of the AD5371 is achieved via a USB interface

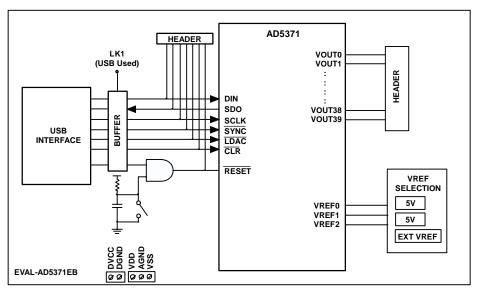

#### FUNCTIONAL BLOCK DIAGRAM

Figure 1. Functional Block Diagram

Information furnished by Analog Devices is believed to be accurate and reliable. However, no responsibility is assumed by Analog Devices for its use, nor for any infringements of patents or other rights of third parties that may result from its use. Specifications subject to change without notice. No license is granted by implication or otherwise under any patent or patent rights of Analog Devices. Trademarks and registered trademarks are the property of their respective companies.

# TABLE OF CONTENTS

| General Description    |
|------------------------|
| Functionality Overview |
| Power Supplies         |
| Reference Selection    |

#### **REVISION HISTORY**

Pr. A: Initial draft

|   | Using The USB Interface | 3 |
|---|-------------------------|---|
|   | Stand-Alone Operation   | 3 |
|   | Using the USB Software  | 4 |
| S | chematics               | 9 |

### GENERAL DESCRIPTION FUNCTIONALITY OVERVIEW

The evaluation board for the AD5371 is designed to allow the user to fully evaluate all the functions and performance of the AD5371 prior to designing it into a system. The evaluation board can be used in a stand-alone mode with the control signals being provided through the 20 pin header J3 or it can be connected to a PC using the USB cable supplied with the evaluation board kit. Software is provided which allows the user to program the various registers of the AD5371 with ease. The software operation is described later in this document.

#### **POWER SUPPLIES**

The evaluation board requires a +5V supply for  $DV_{CC}$ . The  $V_{DD}$  and  $V_{SS}$  supplies can be any value within the power supply limits as specified in the AD5371 data sheet. Power supply connections are made to the screw terminals of J2. The USB interface, if used, gets its power supply from the USB port of the PC. This power supply is not used by the AD5371 or any of its associated circuitry. When connecting the power supply leads it is recommended that the supplies are turned off and that the ground leads are connected first.

#### **REFERENCE SELECTION**

The evaluation board includes two voltage references ICs, the ADR435 and ADR423 which are 5V and 3V references respectively. An SMB connector is provided to allow an external voltage to be connected for use as a reference. Link LK4 is used to select which reference source is used by the AD5371 as shown in Table 1.

#### Table 1. Reference Selection using LK4

| LK4<br>Position | Description                                                         |
|-----------------|---------------------------------------------------------------------|
| A               | The reference voltage is 3V (default)                               |
| В               | The reference voltage is 5V                                         |
| C               | The voltage on the SMB, EXT_REF is used as the<br>reference voltage |

By default the voltage reference pins of the AD5371, VREF0, VREF1 and VREF2, all use the same reference, i.e. that selected by LK4. If it is required that the reference pins should use different voltage references this can be achieved by removing the  $0\Omega$  resistor associated with each VREF pin. The required reference can then be connected to the testpoint associated with the VREF pin. Table shows the  $0\Omega$  resistor and testpoint associated with each VREF pin.

|               | Table 2. 012 Resistor and Testpoints for VREF pins |          |           |  |  |  |  |
|---------------|----------------------------------------------------|----------|-----------|--|--|--|--|
| VREF Resistor |                                                    | Resistor | Testpoint |  |  |  |  |
|               | VREF0                                              | R16      | T62       |  |  |  |  |
|               | VREF1                                              | R17      | T63       |  |  |  |  |

T64

Table 2 00 Desister on J Teste sinte for VDEE

#### USING THE USB INTERFACE

R18

VREF2

The software provided with the evaluation board kit allows the user to program the registers of the AD5371 via the USB interface. It is important that the software supplied is installed on the PC before the board is connected. See the Using the USB Software section for more information. The USB circuitry gets its power from the USB port of the PC and will generate the required interface signals, RESET, CLR, SYNC, SCLK etc. to control the AD5371. To use the interface LK1, LK3 and LK8 should be in place. The function of these links is described in Table 4. LK2 should be in position A to select the SPI interface which is required for USB operation.

#### **STAND-ALONE OPERATION**

The evaluation board can be used as a stand-alone device if required. This has the advantage that it lets the user to connect the interface pins of the AD5371 to their own DSP or microcontroller thus allowing them to write code to operate the AD5371 as their application requires. To use the board in standalone mode the connection to the USB interface must be removed. This is achieved by removing LK1, which will threestate the connections to CLR, LDAC, SYNC, SCLK and DIN. LK3 should be removed to isolate the RESET pin from the USB interface and the push-button. The interface signals required to control the AD5371 can then be provided through the 20 pin header J3. The pinout of J3 is shown in Table 3

#### Table 3. J3 Header Pinout

| ,           |        |     |                      |
|-------------|--------|-----|----------------------|
| Pin         | Signal | Pin | Signal               |
| 1           | DIN    | 8   | LDAC                 |
| 2           | DIN    | 10  | CLR                  |
| 3           | SCLK   | 12  | BUSY                 |
| 4           | SCLK   | 14  | RESET                |
| 5           | SYNC   | 16  | TEST_IP <sup>1</sup> |
| 6           | SYNC   | 18  | TEST_OP <sup>1</sup> |
| 7,9,11,13,  | DGND   |     |                      |
| 15,17,19,20 |        |     |                      |

<sup>1</sup>These are test pins and should not be used

#### Table 4. Summary of Link Positions

| Link | Description                                                                                                    |
|------|----------------------------------------------------------------------------------------------------|
| LK1  | Determines if the USB interface is to be used<br>If this link is inserted the USB interface will generate the signals required to control the AD5371<br>If this link is removed the USB interface is not used and header J3 must be used to provde signals to the AD5371 |
| LK2  | Selects whether the SPI or LVDS interface mode is to be used<br>If this link is in position A the SPI inter face mode is selected<br>If this link is in position B the LVDS interface mode is selected                                                                   |
| LK3  | Selects Source of the RESET signal<br>If this link is inserted the RESET signal comes from either the RESET push-button being pressed or a RESET signal being issued<br>by the USB interface<br>If this link is removed the RESET signal must come for the header J3     |
| LK4  | Selects the Reference Source<br>If this link is in position A the 3V reference is selected<br>If this link is in position B the 5V reference is selected<br>If this link is in position C the voltage on SMB connector EXT_REF is selected                               |
| LK8  | Selects the Source of the CLR signal<br>If this link is inserted the CLR signal comes from the USB interface<br>If this link is removed the CLR signal must come for the header J3                                                                                       |

#### **USING THE USB SOFTWARE**

The evaluation board kit comes supplied with a CD containing PC software allowing the user to control the evaluation board via the USB interface. The software **must** be installed before the evaluation board is connected to the USB port. The software installation program usually runs automatically when the CD is inserted in the drive but if this doesn't happen the user should double-click on the SETUP.EXE file in the root directory of the CD. The software will be installed and shortcuts will be placed on the Start Menu in a folder called Analog Devices. When the software has been installed the evaluation board can be connected to the USB port.

When the software is started the user is presented with a selection box. The selection box presents a choice of all the high channel count DACs in the AD536x and AD537x family. The user should click the button appropriate to the board being used.

The first tab in the main operating window, shown in Figure 6, allows the user to send data to the registers of any of the DACs. All the available channels are shown in the DAC selection section. When one of the radio buttons is selected the lower portion of the screen will show the values currently assigned to that DAC channel. The X1A, X1B, M or C registers can be updated simply by entering the desired code and clicking the X, M or C button. Note that when the X button is pressed the X1A or X1B register is updated according to the selection of the A/B radio button.

To update the DAC output the user should click the LDAC button.

The Input Code block allows the user to store several commonly used values and select between them as required.

The second tab of the tabbed dialog box also allows the user to change the contents of the Offset DACs. The values loaded to the Offset DACs will not affect the output voltages until  $\overline{\text{LDAC}}$  is pulsed.

The third tab of the tabbed dialog box allows the user to assert or negate the RESET and CLR and LDAC. The user can also write 24 bits directly to the part. This can be useful, for example, to write to a group of channels using a single write operation. This function operates independently from the rest of the software so any changes made by a direct write will not be evident in the rest of the software. For example, if the direct write changes the X1 register of all channels to 0xFFFF the first tab in the main operating window will not be updated and will continue to show the previous values that were entered.

The fourth tab shows the expected output voltages based on the values of the X, M and C registers from the main operating window, the reference value and the Offset DAC value. These values are recalculated every time the tab is viewed.

# **Preliminary Technical Data**

#### AD5371 Evaluation Software - 40 x 14-Bit Channels Offset DACs Main DACs Signals Output Voltages DAC Selection RESET DAC0 C DAC1 C DAC2 C DAC3 C DAC4 C DAC5 C DAC6 C DAC7 C DAC8 C DAC9 C DAC10 C DAC11 O DAC12 O DAC13 C DAC14 C DAC15 C DAC16 C DAC17 C DAC18 C DAC19 C DAC20 C C DAC22 C DAC23 DAC21 Input Code (Hex) ○ DAC24 ○ DAC25 ○ DAC26 ○ DAC27 C DAC28 C DAC29 C DAC30 C DAC31 123 Θ., C DAC32 C DAC33 C DAC34 C DAC35 C DAC36 C DAC37 C DAC38 C DAC39 0000 C-3FFF C. Group 0 - Vout0 2000 VREFO VREF1 VREF2 C-3 3 3 ΑB 0000 С- $\odot$ $\odot$ Pulse LDAC 0000 C-X2A 0000 С-0000 0000 Œ $X \rightarrow$ х 0000 0000 0000 0000 C 0-**3FFF** X2B M >>0000 Cc >>2000 0000 $C_{-}$ 000000

### EVAL-AD5371EB

Figure 2. AD5371 Tab 1 Software Screenshot

**Preliminary Technical Data** 

| *    | AD5371 Evaluation Software - | 40 x 14-Bit Channels |                       |                 |
|------|------------------------------|----------------------|-----------------------|-----------------|
| File | e About                      |                      |                       |                 |
|      | Main DACs                    | Offset DACs          | Signals & Direct Load | Output Voltages |
|      |                              |                      |                       |                 |
|      |                              |                      |                       |                 |
|      | Hex Value                    | 1                    |                       |                 |
|      | 1555                         | >> Offset DAC 0      |                       |                 |
|      |                              |                      |                       |                 |
|      | Hex Value                    | >> Offset DAC 1      |                       |                 |
|      |                              |                      |                       |                 |
|      | Hex Value                    |                      |                       |                 |
|      | 1555                         | >> Offset DAC 2      |                       |                 |
|      |                              |                      |                       |                 |
|      |                              |                      |                       |                 |
|      |                              |                      |                       |                 |
|      |                              |                      |                       |                 |
| l    |                              |                      | Output Data Word      | : 000000        |

Figure 3. AD5371 Tab 2 Software Screenshot

| AD5371 Evaluation So | oftware - 40 x 14-Bit Cha | nnels               |                                              |                 |
|----------------------|---------------------------|---------------------|----------------------------------------------|-----------------|
| File About           |                           |                     |                                              |                 |
|                      | rect 24-Bit Load          | t DACs              | Signals & Direct Load                        | Output Voltages |
|                      | RESET High<br>RESET Low   | CLR High<br>CLR Low | LDAC High Pulse RESET<br>LDAC Low Pulse LDAC |                 |
|                      |                           |                     | Output Data Word                             | : 000000        |

Figure 4. AD5371 Tab 3 Software Screenshot

**Preliminary Technical Data** 

| *   | AD5371 Evaluation Software - 40 x 14-Bit Channels |                |                |                |                |                       |                |                |
|-----|---------------------------------------------------|----------------|----------------|----------------|----------------|-----------------------|----------------|----------------|
| Fil | File About                                        |                |                |                |                |                       |                |                |
|     | Main DACs                                         |                | Offset DACs    |                | Signals        | Signals & Direct Load |                | out Voltages   |
|     |                                                   |                |                |                |                |                       |                |                |
|     | Vout0=0.0000V                                     | Vout1=0.0000V  | Vout2=0.0000V  | Vout3=0.0000V  | Vout4=0.0000V  | Vout5=0.0000V         | Vout6=0.0000V  | Vout7=0.0000V  |
|     | Vout8=0.0000V                                     | Vout9=0.0000V  | Vout10=0.0000V | Vout11=0.0000V | Vout12=0.0000V | Vout13=0.0000V        | Vout14=0.0000V | Vout15=0.0000V |
|     | Vout16=0.0000V                                    | Vout17=0.0000V | Vout18=0.0000V | Vout19=0.0000V | Vout20=0.0000V | Vout21=0.0000V        | Vout22=0.0000V | Vout23=0.0000V |
|     | Vout24=0.0000V                                    | Vout25=0.0000V | Vout26=0.0000V | Vout27=0.0000V | Vout28=0.0000V | Vout29=0.0000V        | Vout30=0.0000V | Vout31=0.0000V |
|     | Vout32=0.0000V                                    | Vout33=0.0000V | Vout34=0.0000V | Vout35=0.0000V | Vout36=0.0000V | Vout37=0.0000V        | Vout38=0.0000V | Vout39=0.0000V |
|     |                                                   |                |                |                |                |                       |                |                |
|     |                                                   |                |                |                |                |                       |                |                |
|     |                                                   |                |                |                |                |                       |                |                |
|     |                                                   |                |                |                |                |                       |                |                |
|     |                                                   |                |                |                |                |                       |                |                |
|     |                                                   |                |                |                |                |                       |                |                |
|     |                                                   |                |                |                |                |                       |                |                |
|     |                                                   |                |                |                |                |                       |                |                |
|     |                                                   |                |                |                |                | Output Data W         | ord: 000000    |                |

Figure 5. AD5371 Tab 4 Software Screenshot

## **SCHEMATICS**

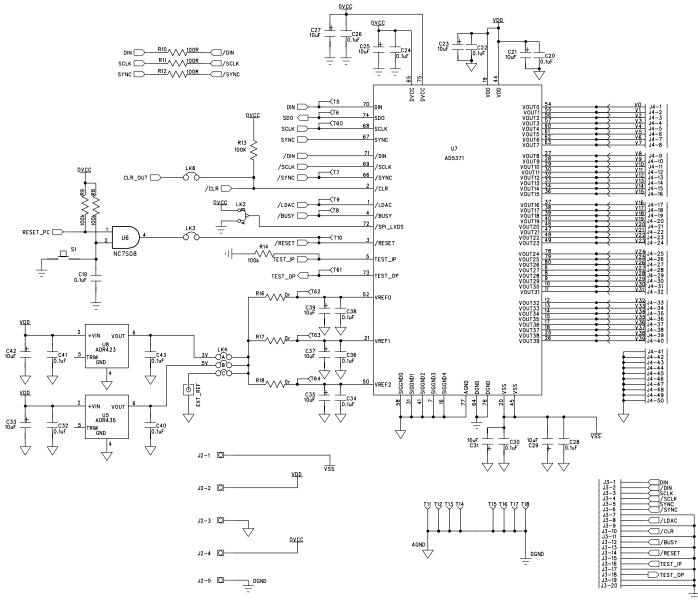

Figure 6. AD5371 Schematic (1 of 2)

**Preliminary Technical Data** 

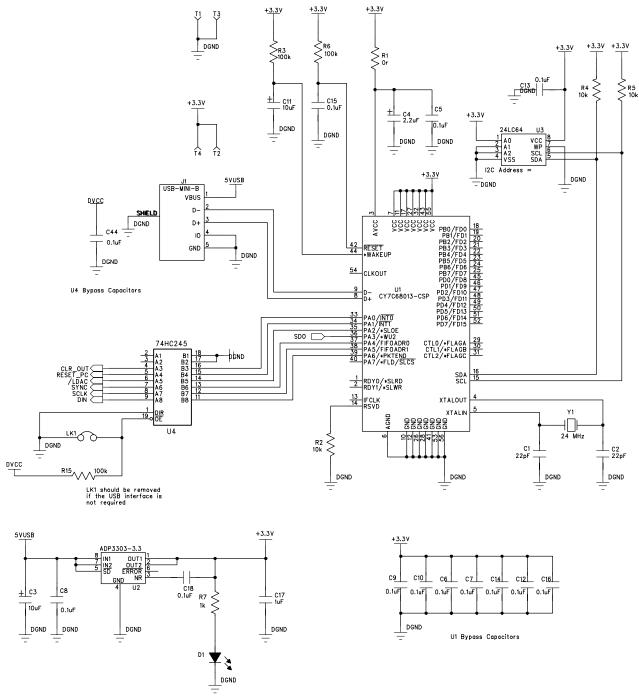

Figure 7. AD5371 Schematic (2 of 2)

#### Table 5. Bill Of Materials

| Reference                                                         | Description   | Value     | PCB Decal     | Part Description                              | Stock Code                 |
|-------------------------------------------------------------------|---------------|-----------|---------------|-----------------------------------------------|----------------------------|
| U7                                                                | AD5371        |           | LQFP80-       | 40 Channel 14-Bit DAC                         | AD5371BST                  |
| U2                                                                | ADP3303-3.3   |           | SO8NB         | Precision Low Dropout Voltage<br>Regulator    | ADP3303AR-3.3              |
| U8                                                                | ADR423        |           | SO8NB         | 5V Reference                                  | ADR423AR                   |
| U5                                                                | ADR435        |           | SO8NB         | 5V Reference                                  | ADR435AR                   |
| U3                                                                | 24LC64        |           | SO8NB         | 64K I2C Serial EEPROM                         | Digikey 24LC64-<br>I/SN-ND |
| U4                                                                | 74HC245       |           | TSSOP20       | Bus Transciever                               | Digikey<br>296-8279-1-ND   |
| U1                                                                | CY7C68013-CSP |           | LFCSP-56      | USB Microcontroller                           | CY7C68013-56LFC            |
| J4<br>J2                                                          | HEADER50      |           | HEADER50      | 50 Pin (2x25) 0.1" Pitch Header               | FEC 148-535                |
| J2                                                                | CON\POWER5    |           | CON\POWER5    | 5 Pin Termical Block                          | FEC 151-785 &<br>151-786   |
| S1                                                                | SW-PUSH       |           | SW_PB_SMD_6MM | Push Button Switch (sealed 6mm x 6mm)         | FEC 177-807                |
| C3, C11, C25,<br>C27, C35,<br>C37,C39                             | CAP+          | 10µF      | CAP\TAJ_A     | 10V SMD Tantalum Capacitor                    | FEC 197-130                |
| C21, C23, C29,<br>C31, C33, C42                                   | CAP+          | 10µF      | CAP\TAJ_C     | 25V SMD Tantalum Capacitor                    | FEC 197-518                |
| C17                                                               | САР           | 1µF       | 0603          | 10V DC Y5V Ceramic Capacitor                  | FEC 318-8840               |
| D1                                                                | LED           |           | LED-0805      | Green Light Emitting Diode                    | FEC 359-9681               |
| EXT_REF                                                           | SMB           |           | SMB           | 50r Straight SMB Jack                         | FEC 365 1228               |
| J1                                                                | USB-MINI-B    |           | USB-MINI-B    | USB Mini-B Connector (usb-otg)                | Digikey<br>WM2499CT-ND     |
| C4                                                                | CAP+          | 2.2µF     | CAP\TAJ_A     | 10V SMD Tantalum Capacitor                    | FEC 498-646                |
| LK1, LK3 LK8                                                      | JUMPER        |           | SIP-2P        | 2 Pin (0.1" Pitch) Header &<br>Shorting Shunt | FEC 511-705 & 150-<br>411  |
| LK2                                                               | JUMPER2\SIP3  |           | LINK-3P       | 3 Pin (0.1" Pitch) Header &<br>Shorting Shunt | FEC 511-717 & 150-<br>411  |
| LK4                                                               | JUMPER-3      |           | JUMPER_3      | 6 Pin (3x2) 0.1" Header & Shorting<br>Block   | FEC 511-780 & 150-<br>411  |
| J3                                                                | HEADER20      |           | HEADER20      | 20 Pin (2x10) 0.1" Pitch Header               | FEC 511-833                |
| Y1                                                                | XTAL-CM309S   | 24<br>MHz | XTAL_CM309S   | Plastic SMD Crystal                           | FEC 569-872                |
| U6                                                                | NC7S08        |           | SOT23-5       | Tinylogic AND Gate                            | FEC 685-926                |
| C1, C2                                                            | CAP           | 22pF      | 0603          | 50V NPO SMD Ceramic<br>Capacitor              | FEC 722-005                |
| R1, R16, R17,<br>R18                                              | RES           | 0Ω        | 0603          | SMD Resistor                                  | FEC 772-227                |
| T1, T3, T11,<br>T12, T13, T14,<br>T15, T16, T17,<br>T18           | TESTPOINT     |           | TESTPOINT     | Black Testpoint                               | FEC 873-1128               |
| T2, T4, T5, T6,<br>T7, T8, T9,<br>T10, T60, T61,<br>T62, T63, T64 | TESTPOINT     |           | TESTPOINT     | Red Testpoint                                 | FEC 873-1144               |
| V0 to V39                                                         | TESTPOINT     |           | TESTPOINT     | Red Testpoint                                 | FEC 873-1144               |

**Preliminary Technical Data** 

| Reference       | Description | Value | PCB Decal | Part Description           | Stock Code   |
|-----------------|-------------|-------|-----------|----------------------------|--------------|
| C5, C6, C7, C8, | CAP         | 0.1uF | 0603      | 50V X7R Multilayer Ceramic | FEC 882-0023 |
| C9, C10, C12,   |             |       |           | Capacitor                  |              |
| C13, C14, C15,  |             |       |           |                            |              |
| C16, C18, C19,  |             |       |           |                            |              |
| C20, C22, C24,  |             |       |           |                            |              |
| C26, C28, C30,  |             |       |           |                            |              |
| C32, C34, C36,  |             |       |           |                            |              |
| C38, C40, C41,  |             |       |           |                            |              |
| C43, C44        |             |       |           |                            |              |
| R10, R11, R12   | RES         | 100Ω  | 0603      | SMD Resistor               | FEC 911-112  |
| R7              | RES         | 1kΩ   | 0603      | SMD Resistor               | FEC 911-239  |
| R2, R4, R5      | RES         | 10kΩ  | 0603      | SMD Resistor               | FEC 911-355  |
| R3, R6, R8, R9, | RES         | 100kΩ | 0603      | SMD Resistor               | FEC 911-471  |
| R13, R14, R15   |             |       |           |                            |              |